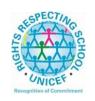

## Lesmahagow High School – Week Beginning 22<sup>nd</sup> June Learning at Home – Information for S2-S6 Students

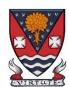

(If codes are required for Google classroom, please email the school office or a member of staff. Email addresses can be found on the school website under 'contact us'.)

Learning at home materials can be accessed via Glow or Show My Homework.

Usernames and passwords have previously been issued to pupils.

If any pupil has any difficulty in accessing these resources, please contact the appropriate member of the Senior Management Team, Pupil Support and Support for Learning Team or the Faculty Head. Email addresses are on the school website at the following link: <a href="http://www.lesmahagow.s-lanark.sch.uk/contact-us/contactelt/">http://www.lesmahagow.s-lanark.sch.uk/contact-us/contactelt/</a>

To access Glow, use the following link: https://glow.rmunify.com/

For more information on accessing Glow, please see: <a href="https://glowconnect.org.uk/help-with-glow/glow-launchpad/accounts-and-passwords/logging-into-glow/">https://glowconnect.org.uk/help-with-glow/glow-launchpad/accounts-and-passwords/logging-into-glow/</a>

Show My Homework can be accessed using the following link: https://www.satchelone.com/login?subdomain=lesmahagow&userType=student

#### S2-S3: Broad General Education

| Subject                 | Year<br>Group | Classwo                                                                                                    | ork/ resources         |                                   |
|-------------------------|---------------|----------------------------------------------------------------------------------------------------|------------------------|-----------------------------------|
| Craft Club              | All           | Mrs Forbes has created a Google Classroom to invite you to participate in a craft project and to share the crafts you are working on. The class code is at the end of the document emailed to parents and pupils and is also available from teachers, PTs and the school office. |                        |                                   |
| Speakers for<br>Schools | All           | This wee                                                                                                    | ek's Speakers for Scho | ols programme:                    |
|                         |               | DATE                                                                                                    | SPEAKER                | INFO                              |
|                         |               | Mon                                                                                                    | Zoe Irwin , Creative   | The Independent calls her "the    |
|                         |               | 22 <sup>nd</sup>                                                                                                    | Director, John Frieda  | Stella McCartney of hairdressing" |
|                         |               | June                                                                                                    |                        | Her innovative styling menu       |
|                         |               | 10am                                                                                                    |                        | using Liberty prints caused a     |
|                         |               |                                                                                                    |                        | beauty blogger meltdown two       |
|                         |               |                                                                                                    |                        | summers ago And such is her       |
|                         |               |                                                                                                    |                        | industry kudos that hairdressing  |
|                         |               |                                                                                                    |                        | multi-millionaire John Frieda     |

| Mon 22nd June 2pm Add to calendar                | Armando Iannucci, Oscar-<br>nominated Writer &<br>Director                | asked her to join his salon group as creative director. Join us as Zoe Irwin discusses all things hairdressing and creativity, sharing insights into her career, life lessons and advice with students from 11-18years.  Oscar nominated writer, director and producer Armando lannucci will be speaking to SFS and young people across the UK about his career in comedy on film, TV and radio and answering your questions! |
|--------------------------------------------------|---------------------------------------------------------------------------|----------------------------------------------------------------------------------------------------|
| Tues 23 <sup>rd</sup> June 10am  Add to calendar | Richard Waterworth,<br>General Manager, UK &<br>EU, TikTok                | Rich Waterworth will be joining<br>SFS and students across the UK<br>to discuss his own career journey<br>and to demystify TikTok and the<br>work that takes place within the<br>organisation!                                                                                                    |
| Tues 23 <sup>rd</sup> June 2pm  Add to calendar  | Tamara Holmgren,<br>Engineer and Project<br>Manager, BP                   | Join SFS and Tamara Holmgren, Engineer and Project Manager at BP on International Women in Engineering Day for an interview that will focus on STEM careers and Tamara's career journey to date.                                                                                                    |
| Wed 24 <sup>th</sup> June 10am  Add to calendar  | Maurits van Tol, Chief<br>Technology Officer,<br>Johnson Matthey          | Maurits van Tol will be interviewed by SFS before moving to student Q+A. Tune in to learn more about Maurits' career in STEM and life lessons and advice.                                                                                                    |
| Wed 24 <sup>th</sup> June 2pm  Add to calendar   | Bernadine Brocker<br>Wieder, CEO, Vastari<br>Group Ltd                    | Interested in how exhibitions are put on? Join Bernadine Brocker Wieder to explore how she got to where she is today and more about her role.                                                                                                    |
| Thurs 25 <sup>th</sup> June 2pm  Add to calendar | In collaboration with<br>Penguin Talks: Big<br>Narstie & Ciaran<br>Thapar | How to believe in yourself  British MC, rapper, TV presenter and author of How to be Narstie, Big Narstie, joins youth worker and freelance writer, Ciaran Thapar, to discuss the                                                                                                    |

|                                |     | Fri 26 <sup>th</sup> June 10am  Add to calendar | James Worrall, Founder,<br>Leaders in Sport                                        | importance of living your own life and believing in yourself.  Join us as James Worrall shares life lessons and top tips from leaders in sport. |
|--------------------------------|-----|-------------------------------------------------|------------------------------------------------------------------------------------|----------------------------------------------------------------------------------------------------|
|                                |     | • Jo • Yo • ho • Fo he                          | ow here                                                                            | ing an account – Watch  ns visit the VTALK Schedule                                                                                             |
| Virtual Book<br>Club           | All | Ms Rowa                                         | e our <u>Schools Guide he</u><br>an has created a Virtua<br>to discuss what they h | l Book Club to allow                                                                                                    |
|                                |     |                                                 | e invited to join via the                                                          | Ü                                                                                                    |
| Pupil Support:<br>Study Skills | All |                                                 | gle Classroom (codes ava<br>PTs/office).                                           | ailable from class                                                                                                    |
| Numeracy                       | S2  | your mat                                        |                                                                                    | I programme to support and can help recap and revise ditricky.                                                                                  |
|                                |     | If you are                                      | not enrolled with IDL                                                              |                                                                                                    |
|                                |     | you details                                     | Laird an email and she will a<br>s of how to log on.<br>nazel2@glow.sch.uk         | add you to the list and then send                                                                                                    |
|                                |     | Existing II                                     | OL PUPILS (LITERACY)                                                               |                                                                                                    |
|                                |     | -                                               | have a log in for IDL Literac<br>way and you will be able to                       | y already then you log in the do the maths as well.                                                                                             |
|                                |     |                                                 | tps://appuk.idlsgroup.com                                                          | n of the IDL intervention by<br><u>/#/login</u> and logging in with your                                                                        |

Please ensure you are using the **Google Chrome browser** - this is the only browser compatible with the IDL programme. Your user-name and password for IDL have not changed; simply log in to your account in the usual way. 2. By pressing the 'Numeracy' button, you will get a "test" first time (the test is on the programme). The test will stop you after 3 consecutive mistakes or 5 in total and then when you click on Numeracy you will get appropriate lessons for vou. 3. You can access the IDL app by searching for & downloading "IDL2" Mobile" on the App Store or Play Store. 4. Let me know if you are having difficulties and I will try to help. gw07lairdhazel2@glow.sch.uk Support for Selected Some ideas for resources you can use for working at home Learning pupils The addressing dyslexia website has lots of great links on it for from pupils with dyslexia and also for those of you who may find S2/3 some of the other work being posted quite difficult. http://addressingdyslexia.org/supporting-children-and-youngpeople-home-covid-19 These other sites are good for supportive/interesting lessons https://www.bbc.co.uk/teach/live-lessons www.doorway.org.uk Don't forget to use you IDL code to access this resource if the school has already registered you. You can work on this using Google Chrome. Put- IDL home- into the search area (this will take (i) you to the IDL log in page) or **google idlsgroup.com** Go to log in at the top. (ii) (iii) Username: YOUR SURNAMESfL123@ML110FS (0 is a zero) Eq SmithSfL123 Password: You should know this. You should see your name and be able to pick up where you left off last session. Please get in touch if you have any problems with your IDL or you need help with any of the other work.

| English | New S2 | <ul> <li>Pupils should remain in the Google Classroom they have been in for \$1. The assigned teacher will change and this will be the \$2 Google Classroom for English.</li> <li>1. Choose two of the end of term summer English activities to complete.</li> <li>2. Continue with personal reading. You should be reading for at least 15 minutes every day. You should continue with this over the summer too!</li> </ul>                                                                                                    |
|---------|--------|----------------------------------------------------------------------------------------------------|
| English | New S3 | <ul> <li>Pupils should remain in the Google Classroom they have been in for S2. The assigned teacher may change but this will be the S3 Google Classroom for English in June.</li> <li>1. Choose two of the end of term summer English activities to complete.</li> <li>2. Continue with personal reading. You should be reading for at least 15 minutes every day. You should continue with this over the summer too!</li> </ul>                                                                                                 |
| Maths   | New S2 | Please continue to watch videos posted on Google Classroom. A welcome video is waiting for you. Continue work on Perimeter posted on Google Classroom too. Complete Google Form/Quiz at the end for the week. Complete textbook exercises to further your learning if you have completed your work/wish to compete more work. Please message us should you require any further information. We will use feedback on your previous form to plan future learning. Many thanks for your cooperation at this time.                    |
| Maths   | New S3 | S3. Please continue to watch videos posted on Google Classroom. A welcome video is waiting for you. Continue work on Fractions -> Percentages posted on Google Classroom too. Complete Google Form/Quiz at the end for the week. Complete textbook exercises to further your learning if you have completed your work/wish to compete more work. Please message us should you require any further information. We will use feedback on your previous form to plan future learning. Many thanks for your cooperation at this time. |
| French  | S2     | Survey     Virtual trip to France.     Duolingo 10 mins     Also, see Google Classroom (codes available from class teachers/PTs/office) and/ or Show My Homework.     Duolingo BBC Bitesize <a href="https://www.bbc.co.uk/bitesize/topics/zbtv87h/resources/1">https://www.bbc.co.uk/bitesize/topics/zbtv87h/resources/1</a>                                                                                                    |
| German  | S2     | <ol> <li>Survey</li> <li>Virtual trip to Germany</li> <li>Duolingo 10 mins</li> <li>Also, see Google Classroom (codes available from class teachers/PTs/office) and/ or Show My Homework.</li> <li>Duolingo BBC Bitesize</li> <li>https://www.bbc.co.uk/bitesize/topics/zbtv87h/resources/1</li> </ol>                                                                                                    |
| French  | S3     | Survey     Virtual trip to France.                                                                                                    |

|                      |    | ·                                                                                                    |
|----------------------|----|----------------------------------------------------------------------------------------------------|
| French               | S3 | 3. Duolingo 10 mins Also, see Google Classroom (codes available from class teachers/PTs/office) and/ or Show My Homework. Duolingo BBC Bitesize <a href="https://www.bbc.co.uk/bitesize/topics/zbtv87h/resources/1">https://www.bbc.co.uk/bitesize/topics/zbtv87h/resources/1</a> 1. Survey                                                                                         |
| Masterclass          |    | 2. Jobs in Pac Asterix                                                                                                    |
| ICT                  | S2 | See Google Classroom (codes available from class teachers/PTs/office). Useful website: w3schools for HTML                                                                                                    |
| SCHOLAR<br>Subjects  | S3 | S3 students may find access to SCHOLAR courses useful in preparing for National 5 courses in Biology, Chemistry, English Maths, Physics, French and German.  To access resources for National 5 SCHOLAR courses in for the next 28 days, a temporary username and password can be used, which is available from the school office/teachers/list of course codes emailed to parents. |
| Admin                | S3 | See Google Classroom (codes available from class teachers/PTs/office).                                                                                                    |
| Business             | S3 | See Google Classroom (codes available from class teachers/PTs/office).                                                                                                    |
| Computing<br>Science | S3 | See Google Classroom (codes available from class teachers/PTs/office)                                                                                                    |
| Science              | S2 | See Google Classroom (codes available from class teachers or PTs)  GSC run a daily activity from their website at 10 am every day, some of which lead on to little project based tasks, and BBC                                                                                                    |
|                      |    | bitesize have now also introduced a schedule of daily learning, divided by year group.                                                                                                    |
|                      |    | GSC: https://www.glasgowsciencecentre.org/gsc-at-home/coming-soon                                                                                                    |
|                      |    | Bitesize Daily: <a href="https://www.bbc.co.uk/bitesize/dailylessons">https://www.bbc.co.uk/bitesize/dailylessons</a>                                                                                                    |
|                      |    | The bitesize lessons for secondary cover biology, chemistry and physics separately, so there are at least 3 opportunities for pupils to engage with science through the week!                                                                                                    |
|                      |    | Useful websites:<br>https://www.bbc.co.uk/bitesize/levels/zy4qn39                                                                                                    |

| Biology   | New <b>\$3</b> | <ul> <li>Please accept the invite to a new Google Classroom for S3         Biology. If you have not received an invite but had picked Biology,         please email any Science teacher ASAP.</li> <li>We will be starting off with revision of the Cell and parts of the         cell!</li> <li>You will find the following page useful in case you do not have all         your S1/S2 jotters:         https://www.bbc.co.uk/bitesize/guides/zyhrng8/revision/1</li> </ul>                                                                                                    |
|-----------|----------------|----------------------------------------------------------------------------------------------------|
| Chemistry | S3             | See Google Classroom (codes available from class teachers/PTs/office) Useful websites: <a href="https://www.bbc.co.uk/bitesize/subjects/zhvycdm">https://www.bbc.co.uk/bitesize/subjects/zhvycdm</a> And <a href="https://www.bbc.co.uk/bitesize/subjects/zmnp34j">https://www.bbc.co.uk/bitesize/subjects/zmnp34j</a> Pupils have printed resources for Topic 5 —powerpoints and completed pupils booklets are on Google Classroom.                                                                                                    |
| Physics   | S3             | See Google Classroom (codes available from class teachers/PTs/office) Useful websites: youtube.com channels: Including: D Mallonphysics, Veritasium, Minute Physics, Mr Smith Physics, Khan Academy, Glasga Physics, sqa.org.uk: Contains Course Specifications, Past papers with Marking Instructions and Course Reports (A useful summary of national performance in exam questions, including common mistakes to avoid.) understandingstandards.org.uk: Another website from the SQA. Examples of real exam answers and how they were marked using the marking instructions Teachers' websites: Mrsphysics.co.uk and mrmackenzie.co.uk Pupils have printed notes for all topics – plus past paper questions are on Google Classroom. |
| Art       | S2-3           | Please accept your Google Classroom invitation! Tasks are posted on Google Classrooms weekly. Please message your teacher on Google classroom if you have any questions.  All pupils - send us pictures of your work using the instructions on Google Classroom or tweet them and tag us @LHSExpressArts                                                                                                    |
| Drama     | S2-3           | See Google Classroom.                                                                                                    |

|            |        | D: ( )                                                                                                    |
|------------|--------|----------------------------------------------------------------------------------------------------|
|            |        | Printed resources available from the School Office by Friday and all online resources and websites will be posted             |
|            |        | in the Google Classroom.                                                                                                    |
| Music      | S2-3   | See Google Classroom.                                                                                                    |
|            |        | Printed resources available from the School Office by                                                                         |
|            |        | Friday and all online resources and websites will be posted                                                                   |
|            |        | in the Google Classroom.                                                                                                    |
|            |        | Pupils can request copies of music via Google Classroom                                                                       |
| Technical  | 00.00  | if they have instruments at home.                                                                                             |
| recrimical | S2-S6  | BBC Bite size                                                                                                    |
|            |        | Google –LHSTECHNICAL for department website                                                                                   |
|            |        | resources for s1-6                                                                                                    |
|            |        | National classes - complete homework booklets. SQA                                                                            |
|            |        | past papers                                                                                                    |
|            |        | Google classroom PWS &GRC                                                                                                    |
|            |        | www.designclass.co.uk                                                                                                    |
| Geography  | S2-S3  | See Google classroom (codes are available from teachers                                                                       |
|            |        | and the school office).                                                                                                    |
|            |        | S2 are working on a case study of <b>Rio de Janeiro</b>                                                                       |
|            |        | S3 are working on an Introduction to Landscapes                                                                               |
|            |        | Digimaps – practise your OS mapping skills! Login details are                                                                 |
|            |        | available from your teachers or on the emailed version of this                                                                |
|            |        | document.                                                                                                    |
| History    | S2-S3  | See Google classroom (codes are available from teachers                                                                       |
|            | 02-03  | and the school office) for resources to develop knowledge                                                                     |
| Modern     | N. OO  | and understanding, source skills and research skills                                                                          |
| Studies    | New S2 | Hello Everyone,                                                                                                    |
|            |        | I hope that you are safe, well and feeling positive. I am very excited for you to continue into the next phase of your Modern |
|            |        | Studies learner journey. Below I have highlighted the new unit of work that will you will be moving onto as you change        |
|            |        | timetable and the new Google classroom code that you will need                                                                |
|            |        | to join to access the work. If you are struggling to join the online                                                          |
|            |        | classroom please just send me an email and I shall help you out.                                                              |
|            |        | It would also be helpful if you followed the Modern Studies                                                                   |
|            |        | twitter page for regular updates.                                                                                             |
|            |        | My Email: gw18fletcheranna@glow.sch.uk                                                                                        |
|            |        | Twitter: @Lhsmodernstudi1                                                                                                    |
|            |        | If you need any help or have any questions please just send me an email, it's always nice to hear from you.                   |
|            |        | See you soon!                                                                                                    |
|            |        | Miss Fletcher ©                                                                                                    |
| [          | 1      |                                                                                                    |

|                   | 2M1<br>Modern<br>Studies | From now until the summer break you are going to start work on the Developing World in Africa Unit of work, please join the Google classroom to access the work – code is available at the end of the document emailed to pupils/parents/staff.                                                                                                    |
|-------------------|--------------------------|----------------------------------------------------------------------------------------------------|
|                   | 2M2<br>Modern<br>Studies | From now until the summer break you are going to start work on the Developing World in Africa Unit of work, please join the Google classroom to access the work – code is available at the end of the document emailed to pupils/parents/staff.                                                                                                    |
|                   | 2K<br>Modern<br>Studies  | From now until the summer break you are going to start work on the Developing World in Africa Unit of work, please join the following Google classroom to access the work:                                                                                                    |
|                   | 2L<br>Modern<br>Studies  | From now until the summer break you are going to start work on the Developing World in Africa Unit of work, please join the following Google classroom to access the work:                                                                                                    |
| Modern<br>Studies | New<br>S3                | Hello Everyone, I hope that you are safe, well and feeling positive. I am very excited for you to continue into the next phase of your Modern Studies learner journey. Below I have highlighted the new unit of work that will you will be moving onto as you change timetable and the new Google classroom code that you will need to join to access the work. If you are struggling to join the online classroom please just send me an email and I shall help you out. It would also be helpful if you followed the Modern Studies twitter page for regular updates.  My Email: gw18fletcheranna@glow.sch.uk Twitter: @Lhsmodernstudil  If you need any help or have any questions please just send me an email, it's always nice to hear from you.  See you soon!  Miss Fletcher ☺  From now until the summer you are going to start a unit of work on China. Please join the Google Classroom to access the work and for regular update − codes are available at the end of the document emailed to pupils/parents/staff. |

| RME                   | S2    | Pupils should consult Google Classroom. Lessons will be updated regularly. (Codes available from class teachers/PTs/office).                                                                                                    |
|-----------------------|-------|----------------------------------------------------------------------------------------------------|
| RME                   | S3    | Pupils should consult Google Classroom. Lessons will be updated regularly. (Codes available from class teachers/PTs/office).                                                                                                    |
| Home<br>Economics     | S2-S3 | S1 - Nutrition - booklet to complete S2 - Food Around the World - project to complete S3 - How food is reared or caught a power point and a word document to go with it, project to complete. See resources on Show My Homework. Weekly updates will also be posted on the HE Department's Twitter account. |
| PE                    | S2-S3 | PE with Joe wicks – <a href="https://youtu.be/6v-a-dpwhro">https://youtu.be/6v-a-dpwhro</a> Weekly updates for home learning will also be posted on the PE Department's Twitter account (@LGowPE).  This week's task: Learning how to juggle.                                                               |
| Practical<br>Woodwork | S3    | Assignment: - 'PWS Materials Home Learning'  Material through Sway presentations and additional resources have been added to the Google Classroom with instructions. A 'Virtual Jotter - Materials Class Notes' has also been posted and added to the class with instructions for using this.               |

#### **Senior Phase Classes**

In addition to Google Classroom, Show My Homework and SQA resources, Senior Phase students studying subjects supported by SCHOLAR may also wish to access these resources.

The following subjects are covered by SCHOLAR. The materials encompass ALL the relevant SQA content, activities, end of topic tests and recorded tutor sessions to improve pupil attainment.

- National 5 Biology, Chemistry, Computing, English, Mathematics and Physics.
  - Nat 5 Support Materials in French and German.
- Higher: Business Management, Chemistry, Computing Science, English, French, German, Human Biology, Mathematics, Physics, and Psychology.
- Advanced Higher: Biology, Business Management, Chemistry, Computing Science, English, French, German, Mathematics and Physics

Pupils no longer need their username and password for SCHOLAR. They should log into GLOW and click on the SCHOLAR tile on either their Launchpad or the

school Launchpad. This will log pupils into SCHOLAR and load their personal profile of Subjects.

| Subject                         | Year                   | Classwor                                                            | k/ resources                                                                                                    |                                                                                                    |  |
|---------------------------------|------------------------|---------------------------------------------------------------------|----------------------------------------------------------------------------------------------------|----------------------------------------------------------------------------------------------------|--|
|                                 | Group                  |                                                                     |                                                                                                    |                                                                                                    |  |
| My<br>World of<br>Work          | New<br>S5<br>and<br>S6 | skills for le<br>link:<br>https://ww<br>online-cor                  | earning, life and work can<br>w.myworldofwork.co.uk/l<br>urses                                                                                                    | support the development of be found at the following  earn-and-train/find-free-  cortunity to develop your CV                                                                                                    |  |
|                                 |                        | too!                                                                | areas provide a great app                                                                                                    | is acrosop year or                                                                                                    |  |
| Pupil<br>Leaders<br>hip<br>Team | New<br>S5<br>and<br>S6 | We will so<br>Team for 2<br>Captains of<br>Vice Capt<br>pupils). Mo | We will soon be inviting applications for our Pupil Leadership Team for 2020-21: Prefects (new S5 and S6 pupils), House Vice Captains (new S5 pupils), House Captains (new S6), School Vice Captains (new S6 pupils) and School Captains (new S6 pupils). More information next week! |                                                                                                    |  |
| Craft<br>Club                   | All                    | participate<br>working of<br>emailed to<br>teachers,                | es has created a Google of in a craft project and to n. The class code is at the parents and pupils and PTs and the school office is Speakers for Schools pr                                                                                                    | ne end of the document<br>is also available from<br>e.                                                                                                    |  |
| Schools                         |                        |                                                                     |                                                                                                    |                                                                                                    |  |
|                                 |                        | DATE<br>Mon 22 <sup>nd</sup><br>June                                | SPEAKER  Zoe Irwin , Creative Director, John Frieda                                                                                                    | The Independent calls her "the Stella McCartney of hairdressing" Her                                                                                                    |  |
|                                 |                        | Add to calendar                                                     |                                                                                                    | innovative styling menu using Liberty prints caused a beauty blogger meltdown two summers ago And such is her industry kudos that hairdressing multi-millionaire John Frieda asked her to join his salon group as creative director. Join us as Zoe Irwin discusses all things hairdressing and creativity, sharing insights into her career, life lessons and advice with students from 11- 18 years. |  |
|                                 |                        | Mon 22 <sup>nd</sup> June 2pm  Add to calendar                      | Armando Iannucci, Oscar-<br>nominated Writer &<br>Director                                                                                                    | Oscar nominated writer, director and producer Armando lannucci will be speaking to SFS and young people across the UK about his career in comedy on film, TV and radio and answering your questions!                                                                                                    |  |
|                                 |                        | Tues 23 <sup>rd</sup><br>June<br>10am                               | Richard Waterworth,<br>General Manager, UK & EU,<br>TikTok                                                                                                    | Rich Waterworth will be joining SFS and students across the UK to discuss his own career journey and to demystify TikTok and the work                                                                                                    |  |

| Add to<br>calendar                                          |                                                                        | that takes place within the organisation!                                                                                                    |
|-------------------------------------------------------------|------------------------------------------------------------------------|----------------------------------------------------------------------------------------------------|
| Tues 23 <sup>rd</sup> June 2pm  Add to calendar             | Tamara Holmgren, Engineer<br>and Project Manager, BP                   | Join SFS and Tamara Holmgren,<br>Engineer and Project Manager at BP<br>on International Women in<br>Engineering Day for an interview<br>that will focus on STEM careers and<br>Tamara's career journey to date.                                |
| Wed 24 <sup>th</sup> June 10am  Add to calendar             | Maurits van Tol, Chief<br>Technology Officer, Johnson<br>Matthey       | Maurits van Tol will be interviewed<br>by SFS before moving to student<br>Q+A. Tune in to learn more about<br>Maurits' career in STEM and life<br>lessons and advice.                                                                          |
| Wed 24 <sup>th</sup> June 2pm  Add to calendar              | Bernadine Brocker Wieder,<br>CEO, Vastari Group Ltd                    | Interested in how exhibitions are pu<br>on? Join Bernadine Brocker Wieder<br>to explore how she got to where she<br>is today and more about her role.                                                                                          |
| Thurs<br>25 <sup>th</sup> June<br>2pm<br>Add to<br>calendar | In collaboration with<br>Penguin Talks: Big Narstie &<br>Ciaran Thapar | How to believe in yourself  British MC, rapper, TV presenter and author of How to be Narstie, Big Narstie, joins youth worker and freelance writer, Ciaran Thapar, to discuss the importance of living you own life and believing in yourself. |
| Fri 26 <sup>th</sup> June 10am  Add to calendar             | James Worrall, Founder,<br>Leaders in Sport                            | Join us as James Worrall shares life lessons and top tips from leaders in sport.                                                                                                    |

### **HOW TO JOIN THE VTALKS**

- Join 10 minutes before the VTALK to be ready
- You can join without needing an account Watch how here
- For full speaker descriptions visit the **VTALK Schedule here**

# **VTALK LIBRARY & MORE**

- Watch pre-recorded VTalks from our library <u>here</u>
- Please see our **Schools Guide here.**

| New<br>Virtual<br>Book<br>Club       | All                    | Ms Rowan has created a Virtual Book Club to allow students to discuss what they have been reading. All pupils are invited to join via the Google classroom.                                                                                                    |
|--------------------------------------|------------------------|----------------------------------------------------------------------------------------------------|
| Working<br>with<br>Others            | New<br>S5<br>and<br>S6 | See Google Classroom – joining code available from class teachers/PTs/office and in the document sent to parents and pupils.)                                                                                                    |
| Pupil<br>Support:<br>Study<br>Skills | All                    | See Google Classroom (codes available from class teachers/PTs/office). Resources on study skills and exam stress are included.                                                                                                    |
| English                              | Nation<br>al           | Pupils have been invited to join a new National Google<br>Classroom for Block A or Block C classes. There is <u>no</u> difference<br>between them. Both will be set the same work.                                                                                                    |
|                                      |                        | <ol> <li>RUAE – Newspaper Reading Log and Analysis         Complete the RUAE reading log for an article of your choice. You         should continue to work on this over the summer, aiming for at         least one article per week.</li> <li>Complete the literary techniques activity.</li> </ol>                                                                        |
| English                              | Higher                 | Pupils have been invited to join a new Higher Google Classroom.                                                                                                    |
|                                      |                        | <ol> <li>RUAE – Newspaper Reading Log and Analysis         Complete the RUAE reading log for an article of your choice. You         should continue to work on this over the summer, aiming for at         least one article per week.</li> <li>Complete the literary techniques activity.</li> </ol>                                                                        |
| English                              | АН                     | Pupils have been invited to join a new Advanced Higher Google Classroom.                                                                                                    |
|                                      |                        | Dissertation.     Think about the texts you would be interested in studying for your dissertation and start reading them.     They should be of good quality and have something in common: same author OR similar setting OR same sort of themes OR similar characters. The texts can be classics or they can be more modern. They just need to be of good literary quality. |
|                                      |                        | Below is a link to the Shetland Library service dissertation advice document. This might be a useful place to start.                                                                                                    |
|                                      |                        | http://www.shetland-<br>library.gov.uk/documents/SeniorReadingBySubject.pdf                                                                                                    |
|                                      |                        | On Google Classroom, share with the class the books that you have been exploring for as possible dissertation texts. This could include your initial impressions of the texts, your thoughts on the characters, plot and theme or any other ideas you have.                                                                                                    |

| Applicatio     | New             | Complete work on wages and salaries posted on google                                                                   |
|----------------|-----------------|----------------------------------------------------------------------------------------------------|
| ns of<br>Matha | N4              | classroom. Please watch the videos posted to aid your learning.                                                        |
| Mairia         | 117             | These are available at bit.ly/LesmahagowMaths. Please complete the                                                     |
|                |                 | google form at the end of the week to record your learning and provide                                                 |
|                |                 | feedback to us. Many thanks.                                                                                           |
| Maths          | New             | Complete work on the Volume of a Cone. Please watch the videos                                                         |
|                | N5              | posted to aid your learning. These are available at                                                                    |
|                |                 | bit.ly/LesmahagowMaths. Please complete the google form at the end                                                     |
|                |                 | of the week to record your learning and provide feedback to us. Many                                                   |
|                |                 | thanks.                                                                                                    |
| Maths          | New             | Complete work on The Straight Line posted on Google Classroom.                                                         |
|                | Higher          | Please watch the videos posted to aid your learning. These are                                                         |
|                |                 | available on the google classroom. Please complete the google form                                                     |
|                |                 | at the end of the week to record your learning and provide feedback to                                                 |
| NA d           | Now             | us. Many thanks.                                                                                                    |
| Maths          | New<br>Advanced | Complete work on Advanced Algebra posted on Google Classroom.                                                          |
|                | Higher          | Please watch the videos posted to aid your learning. These are                                                         |
|                |                 | available on the google classroom. Please message Mr Prentice for more information. Many thanks.                       |
| French         | Nation          | 1. Survey                                                                                                    |
|                | al              | 2. Virtual trip to France.                                                                                             |
|                | a i             | 2. Virtual trip to France.                                                                                             |
|                |                 | Dualings 10 mins                                                                                                    |
|                |                 | Duolingo 10 mins                                                                                                    |
|                |                 |                                                                                                    |
|                |                 | Saa Caarla Clasaraam (aadaa ayailahla from alaas                                                                       |
|                |                 | See Google Classroom (codes available from class teachers/PTs/office).                                                 |
|                |                 | On line resources are available or you can collect worksheets                                                          |
|                |                 | from office                                                                                                    |
|                |                 | SQA past papers                                                                                                    |
|                |                 | Scholar                                                                                                    |
|                |                 | Show my homework activities                                                                                            |
|                |                 | BBC Bitesize                                                                                                    |
|                |                 | Writinghttps://www.bbc.co.uk/bitesize/guides/zs3f9j6/revision/1                                                        |
|                |                 | Listening <a href="https://www.bbc.co.uk/bitesize/topics/zxqxfg8">https://www.bbc.co.uk/bitesize/topics/zxqxfg8</a>    |
|                |                 | Reading <a href="https://www.bbc.co.uk/bitesize/topics/zmjmsbk">https://www.bbc.co.uk/bitesize/topics/zmjmsbk</a>      |
| 0-             |                 |                                                                                                    |
| German         | Nation          | 1. Survey                                                                                                    |
|                | al              | 2. Virtual trip to Germany                                                                                             |
|                |                 | 3. Duolingo 10 mins                                                                                                    |
|                |                 | See Google Classroom (codes available from class                                                                       |
|                |                 | teachers/PTs/office).                                                                                                  |
| German         | Higher          |                                                                                                    |
|                |                 | 1. Survey                                                                                                    |
|                |                 | 2. Finish off any outstanding work                                                                                     |
|                |                 | 3. Virtual trip to Germany                                                                                             |
|                |                 | Duolingo 10 mins                                                                                                    |
|                |                 | SQA past papers                                                                                                    |
|                |                 | Scholar                                                                                                    |
|                |                 | Show my homework activities                                                                                            |
|                |                 | BBC Bitesize <a href="https://www.bbc.co.uk/bitesize/topics/zndmyrd">https://www.bbc.co.uk/bitesize/topics/zndmyrd</a> |
|                |                 |                                                                                                    |

| French    | Higher       | 1. Survey                                                                                                    |
|-----------|--------------|----------------------------------------------------------------------------------------------------|
|           |              | 2. Finish off any outstanding work                                                                              |
|           |              | 3. Virtual trip to France.                                                                                      |
| Admin     | Matian       | 4. Duolingo 10 mins                                                                                             |
| Aumin     | Nation<br>al | See Google Classroom (codes available from class teachers/PTs/office).                                          |
|           | aı           | teachers/1 13/office).                                                                                          |
| Admin     | Higher       | See Google Classroom (codes available from class                                                                |
|           |              | teachers/PTs/office).                                                                                           |
| Business  | Nation       | See Google Classroom (codes available from class                                                                |
|           | al           | teachers/PTs/office).                                                                                           |
|           |              | ,                                                                                                    |
| Business  | Higher       | See Google Classroom (codes available from class                                                                |
|           |              | teachers/PTs/office).                                                                                           |
| Computin  | Nation       | See Google Classroom (codes available from class                                                                |
| g Science | al 3         | teachers/PTs/office)                                                                                            |
|           | and 4        | Useful websites:                                                                                                |
|           |              | https://www.bbc.co.uk/bitesize/subjects/zcc8mp3                                                                 |
|           |              | nttps://www.boc.co.uk/bitcsize/subjects/zecomps                                                                 |
| Computin  | Nation       | See Google Classroom (codes available from class                                                                |
| g Science | al 5         | teachers/PTs/office)                                                                                            |
|           |              | Useful websites:                                                                                                |
|           |              | https://www.bbc.co.uk/bitesize/subjects/zfs3kqt                                                                 |
|           |              | <u></u>                                                                                                    |
|           |              | $\underline{https://scholar.hw.ac.uk/vle/scholar/session.controller?action=viewCou}$                            |
|           |              | rse&ID=0EF9D23C-10D5-E290-23EF-0199F8E97577                                                                     |
|           |              | Dunile have printed revision healtlets for all tanion                                                           |
|           |              | Pupils have printed revision booklets for all topics.  Presentations, past paper questions and solutions are on |
|           |              | Google Classroom.                                                                                               |
| Computin  | Higher       | See Google Classroom (codes available from class                                                                |
| g Science |              | teachers/PTs/office)                                                                                            |
|           |              | Useful websites                                                                                                 |
|           |              | Oseiti websites                                                                                                 |
|           |              | https://www.bbc.co.uk/bitesize/subjects/zxmh34j                                                                 |
|           |              |                                                                                                    |
|           |              | https://scholar.hw.ac.uk/vle/scholar/session.controller?action=viewCou                                          |
|           |              | rse&ID=04D95870-AAF8-6F62-86B1-39BC18D1F3D3                                                                     |
|           |              | Pupils have printed revision booklets for all topics.                                                           |
|           |              | Presentations, past paper questions and solutions are on                                                        |
|           |              | Google Classroom.                                                                                               |
| Computin  | AH           | See Google Classroom (codes available from class                                                                |
| g Science |              | teachers/PTs/office)                                                                                            |
|           |              | Useful websites                                                                                                 |
|           |              | Oseini wensiles                                                                                                 |
|           |              |                                                                                                    |

|                  |                                  | https://scholar.hw.ac.uk/vle/scholar/session.controller?action=viewCou                                                                                                    |
|------------------|----------------------------------|----------------------------------------------------------------------------------------------------|
|                  |                                  | rse&ID=1D10445D-57C8-5E1A-63C2-A6BDACBD52                                                                                                    |
|                  |                                  | Pupils have printed revision booklets for all topics. Presentations, past paper questions and solutions are on Google Classroom.                                                                                                    |
| Technical        | S1-S6                            | BBC Bite size Google –LHSTECHNICAL for department website resources for s1-6 National classes – complete homework booklets. SQA past papers Google classroom PWS &GRC                                                                                                    |
|                  |                                  | www.designclass.co.uk                                                                                                    |
| Biology          | NEW<br>Nationa<br>I 4/5          | <ul> <li>Please accept the invite to a new Google Classroom for National 4/5 Biology. If you have not received an invite but had picked Biology, please email any Biology teacher ASAP.</li> <li>Work will be uploaded on a weekly basis.</li> </ul>                                                                                                    |
|                  | (old S3<br>/ Nat 4<br>pupils)    | <ul> <li>If you have not already done so, either complete the S3 consolidation quiz or review the catch-up material if you did not do S3 Biology. There are also Introductory course materials to view.</li> </ul>                                                                                                    |
|                  |                                  | Please review and revise human reproduction; you will find the following page useful: <a href="https://www.bbc.co.uk/bitesize/guides/zx6bh39/revision/2">https://www.bbc.co.uk/bitesize/guides/zx6bh39/revision/2</a>                                                                                                    |
| Human<br>Biology | NEW<br>Higher                    | Please accept the invite to a new Google Classroom for Higher Human<br>Biology. If you have not received an invite but had picked Biology, please<br>email any Biology teacher ASAP.                                                                                                    |
|                  | (old<br>national<br>5<br>pupils) | Please view the Introductory course materials, as well as Key area 1 notes and completing the activities. (The old National page will remain open, so you can recap Nat 5 whenever you need to)                                                                                                    |
| Biology          | NEW<br>Advanc                    | Please accept the invite to a new Google Classroom for Advanced Higher<br>Biology (The old Higher page will remain open, so you can review Higher<br>topics whenever you need to)                                                                                                    |
|                  | Higher                           | Unit 3 – investigative Skills materials and PowerPoints have been<br>uploaded. You should be working your way through booklet one.                                                                                                    |
| Chemistry        | Nation<br>al                     | See Google Classroom (codes available from class teachers/PTs/office)                                                                                                    |
|                  |                                  | Useful websites: <a href="https://www.bbc.co.uk/bitesize/subjects/zhvycdm">https://www.bbc.co.uk/bitesize/subjects/zmnp34j</a> And <a href="https://www.bbc.co.uk/bitesize/subjects/zmnp34j">https://www.bbc.co.uk/bitesize/subjects/zmnp34j</a> Pupils have printed resources for all topics —powerpoints and completed pupil booklets, plus past paper questions and solutions are on Google Classroom. |
| Chemistry        | Higher                           | See Google Classroom (codes available from class teachers/PTs/office) Useful websites: <a href="https://www.bbc.co.uk/bitesize/subjects/zjmtsbk">https://www.bbc.co.uk/bitesize/subjects/zjmtsbk</a> And <a href="https://scholar.hw.ac.uk/">https://scholar.hw.ac.uk/</a>                                                                                                    |

|               |                                | <del>-</del>                                                                                                    |
|---------------|--------------------------------|----------------------------------------------------------------------------------------------------|
|               |                                | Pupils have printed resources for all topics –powerpoints and pupil booklets, plus past paper questions and solutions are on Google Classroom.                                                                                                    |
| Chemistry     | AH                             | See Google Classroom (codes available from class teachers/PTs/office) Useful websites <a href="http://www.chemistry-teaching-resources.com/">http://www.chemistry-teaching-resources.com/</a> And <a href="https://scholar.hw.ac.uk/">https://scholar.hw.ac.uk/</a> Pupils have printed resources for all topics —powerpoints and notes, plus past paper questions and solutions are on Google Classroom.                                                                                                    |
| Physics       | Nation<br>al<br>Higher<br>AH   | See Google Classroom (codes available from class teachers/PTs/office) Useful websites: youtube.com channels: Including: D Mallon physics, Veritasium, Minute Physics, Mr Smith Physics, Khan Academy, Glasga Physics, sqa.org.uk: Contains Course Specifications, Past papers with Marking Instructions and Course Reports (A useful summary of national performance in exam questions, including common mistakes to avoid.) understandingstandards.org.uk: Another website from the SQA. Examples of real exam answers and how they were marked using the marking instructions Teachers' websites: Mrsphysics.co.uk and mrmackenzie.co.uk Pupils have printed notes for all topics – plus past paper |
| Art           | National<br>/<br>Higher/<br>AH | Please accept your Google Classroom invitation!  Tasks posted on Google Classrooms weekly, please message your teacher on Google classroom if you have any questions.                                                                                                    |
|               |                                | Send us pictures of your work using the instructions on Google Classroom or tweet them and tag us @LHSExpressArts                                                                                                    |
| Geograph<br>y | Nat 5                          | See Google Classroom (codes available from class teachers/PTs/office).  National classes are working on: Introduction to Urban Geography                                                                                                    |
| Geograph<br>y | Higher                         | See Google Classroom (codes available from class teachers/PTs/office). Higher Geography are working through Rural Land Degradation in the Sahel                                                                                                    |
| History       | Nation<br>al                   | See Google Classroom for all relevant teaching notes and "how to" guides for different exam question types (codes available from class teachers/PTs/office).                                                                                                    |
| History       | Higher                         | See Google Classroom for topic notes and guides to answering exam questions (codes available from class teachers/PTs/office).                                                                                                    |

| History           | AH           | See Google Classroom for lesson notes and "How to" guides (codes available from class teachers/PTs/office).                                                                                                    |
|-------------------|--------------|----------------------------------------------------------------------------------------------------|
| Modern<br>Studies | Nation<br>al | Hello Everyone, I hope that you are safe, well and feeling positive. I am very excited for you to continue into the next phase of your Modern Studies learner journey. Below I have highlighted the new unit of work that will you will be moving onto as you change timetable and the new Google classroom code that you will need to join to access the work. If you are struggling to join the online classroom please just send me an email and I shall help you out. It would also be helpful if you followed the Modern Studies twitter page for regular updates. |
|                   |              | My Email: <a href="mailto:gw18fletcheranna@glow.sch.uk">gw18fletcheranna@glow.sch.uk</a> Twitter: @Lhsmodernstudi1                                                                                                    |
|                   |              | If you need any help or have any questions please just send me an email, it's always nice to hear from you.                                                                                                    |
|                   |              | See you soon!<br>Miss Fletcher ©                                                                                                    |
|                   |              | From now until the summer break you are going to start work on the World Power unit of work. Please join the Google classroom to access the work and for regular updates – codes are available at the end of the document emailed to pupils/parents/staff.                                                                                                    |
| Modern<br>Studies | Higher       | Hello Everyone, I hope that you are safe, well and feeling positive. I am very excited for you to continue into the next phase of your Modern Studies learner journey. Below I have highlighted the new unit of work that will you will be moving onto as you change timetable and the new Google classroom code that you will need to join to access the work. If you are struggling to join the online classroom please just send me an email and I shall help you out. It would also be helpful if you followed the Modern Studies twitter page for regular updates. |
|                   |              | My Email: gw18fletcheranna@glow.sch.uk Twitter: @Lhsmodernstudi1                                                                                                    |
|                   |              | If you need any help or have any questions please just send me an email, it's always nice to hear from you.                                                                                                    |
|                   |              | See you soon!<br>Miss Fletcher ☺                                                                                                    |
|                   |              | From now until the summer you are going to start work on the Social Issues unit of work. Please join the Google Classroom to access the work and for regular updates – codes are available at the end of the document emailed to pupils/parents/staff.                                                                                                    |

| Modern<br>Studies   | Advanced<br>Higher      | Hello Everyone, I hope that you are safe, well and feeling positive. I am very excited for you to continue into the next phase of your Modern Studies learner journey. Below I have highlighted the new unit of work that will you will be moving onto as you change timetable and the new Google classroom code that you will need to join to access the work. If you are struggling to join the online classroom please just send me an email and I shall help you out. It would also be helpful if you followed the Modern Studies twitter page for regular updates. |
|---------------------|-------------------------|----------------------------------------------------------------------------------------------------|
|                     |                         | My Email: gw18fletcheranna@glow.sch.uk Twitter: @Lhsmodernstudi1                                                                                                    |
|                     |                         | If you need any help or have any questions please just send me an email, it's always nice to hear from you.                                                                                                    |
|                     |                         | See you soon!<br>Miss Fletcher ©                                                                                                    |
|                     |                         | From now until the summer you will start work on the crime and the Law topic. Please join the Google Classroom to access the work and for regular updates – codes are available at the end of the document emailed to pupils/parents/staff.                                                                                                    |
| RMPS                | Nation<br>al            | Pupils should consult Google Classroom. Lessons will be updated regularly. Nationals should use the revision materials and past papers to prepare for their exams. Websites: <a href="https://www.bbc.co.uk/bitesize/subjects/z2dmyrd">https://www.bbc.co.uk/bitesize/subjects/z2dmyrd</a> <a href="https://www.youtube.com/channel/UCtOLJIWPWAcxFa37iQOUtOA">https://www.youtube.com/channel/UCtOLJIWPWAcxFa37iQOUtOA</a> <a href="https://codes available-from class-teachers/PTs/office">https://codes available-from class-teachers/PTs/office</a> ).               |
| RMPS                | Higher                  | Pupils should consult Google Classroom. Lessons will be updated regularly. Highers should use the revision materials and past papers to prepare for their exams.  Websites: <a href="https://www.bbc.co.uk/bitesize/subjects/z782fg8">https://www.bbc.co.uk/bitesize/subjects/z782fg8</a> <a href="https://www.youtube.com/channel/UCtOLJIWPWAcxFa37iQOUtOA">https://www.youtube.com/channel/UCtOLJIWPWAcxFa37iQOUtOA</a> (Codes available from class teachers/PTs/office).                                                                                             |
| RMPS                | Advanc<br>ed<br>Higher  | Pupils should consult Google Classroom. Lessons will be updated regularly. AH should use the revision materials and past papers to prepare for their exams.  (Codes available from class teachers/PTs/office).                                                                                                    |
| Scottish<br>Studies | Travel<br>and<br>Touris | See Google Classroom (codes available from class teachers/PTs/office). Complete folio of evidence and research project.                                                                                                    |

| PE                            | m &<br>Scotlan<br>d in<br>Focus |                                                                                                    |
|-------------------------------|---------------------------------|----------------------------------------------------------------------------------------------------|
| PE                            | Nation<br>al                    | Factors Impacting on Performance - reading and tasks on Google Classroom. Home Learning posted each Monday morning and due for submission the Friday.                                                                                                    |
| PE                            | Higher                          | Google classroom is being used to deliver the new Higher PE course  – class codes can be found at the end of the document emailed to parents and pupils. Also pupils can access materials from <a href="https://www.satpe.co.uk/category/pupil-notes/">https://www.satpe.co.uk/category/pupil-notes/</a> <a href="https://www.bbc.co.uk/bitesize/subjects/zhf3cdm">https://www.bbc.co.uk/bitesize/subjects/zhf3cdm</a> |
| PE                            | АН                              | Pupils should continue to work on Project. Updates will be posted on Google classroom and G Drive                                                                                                    |
| Hospita<br>lity               | Nat 5                           | Pupils should use revision guides on Google classroom Pupils can access materials on: https://www.bbc.co.uk/bitesize/subjects/zhtsr82                                                                                                    |
| Travel<br>and<br>Tourism      | N4/5                            | Pupils should access Google classroom.  Activity 1: Tourist Destinations in Scotland – locations and types of holidays.  Activity 2: Investigating three Scottish tourist destinations.                                                                                                    |
| Practica<br>I<br>Woodw<br>ork | N4/5                            | Assignment: - 'PWS Materials Home Learning'  Material through Sway presentations and additional resources have been added to the Google Classroom with instructions. A 'Virtual Jotter - Materials Class Notes' has also been posted and added to the class with instructions for using this.                                                                                                    |